# **ISMERD MEG** ÚJ ONLINE **CSAPATTÁRSAD**

 $828$  Shop

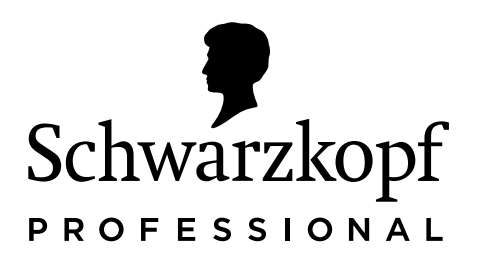

HASZNÁLATI ÚTMUTATÓ AZ ÚJ SCHWARZKOPF **PROFESSIONAL B2B SHOPHOZ** 

Together A passion for hair.

# **MINDEN PROFESSZIONÁLIS FODRÁSZÜZLET** SOKFÉLE KIHÍVÁSSAL SZEMBESÜL...

A következő 3 ismerősnek tűnhet:

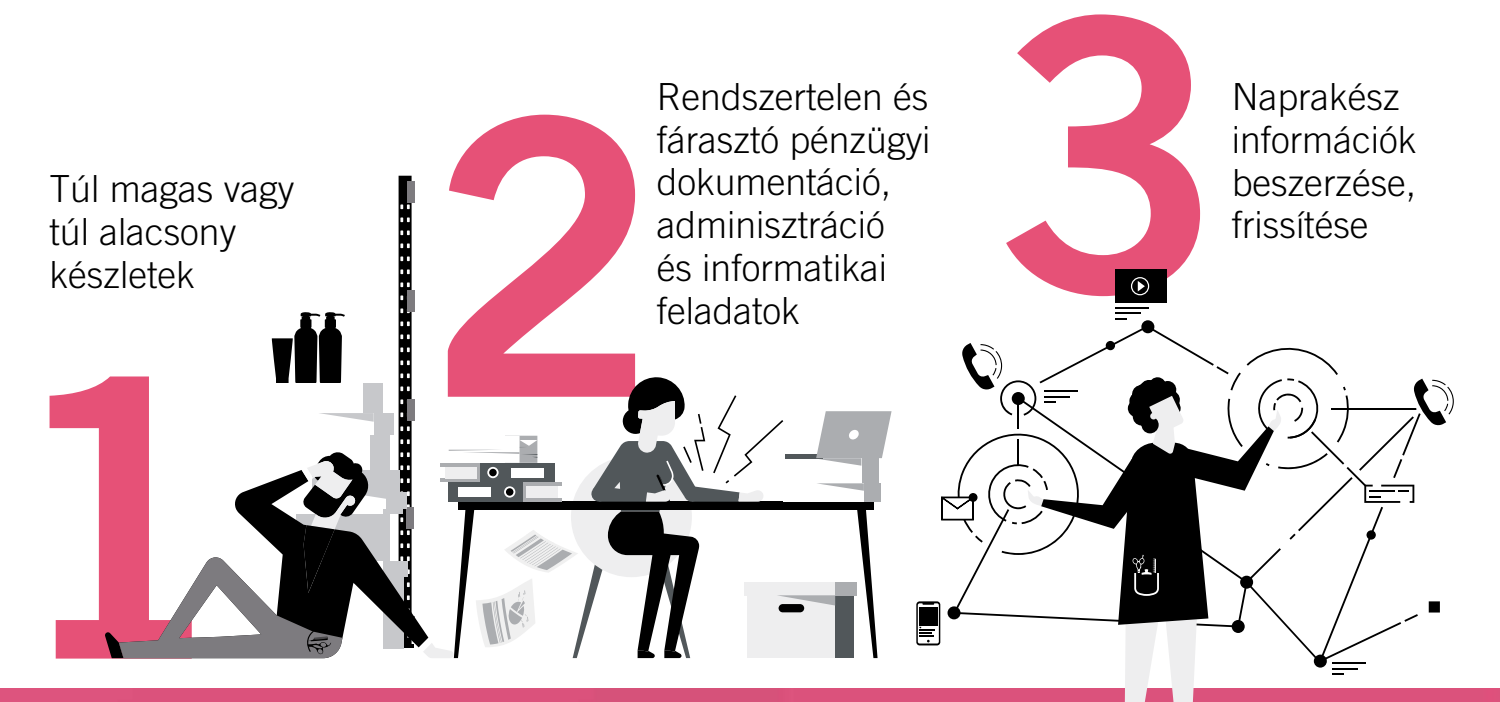

AZ ÚJ SCHWARZKOPF **PROFESSIONAL B2B SHOPOT AZÉRT** FEJLESZTETTÜK, **HOGY MEGFELELJEN EZEKNEK A KIHÍVÁSOKNAK ÉS TÁMOGASSA** ÜZLETEDET

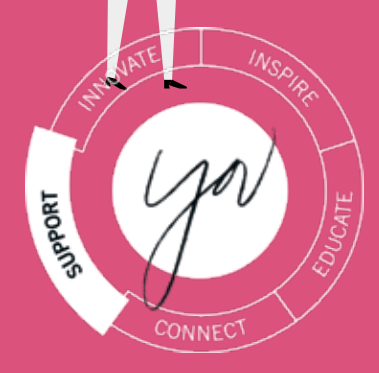

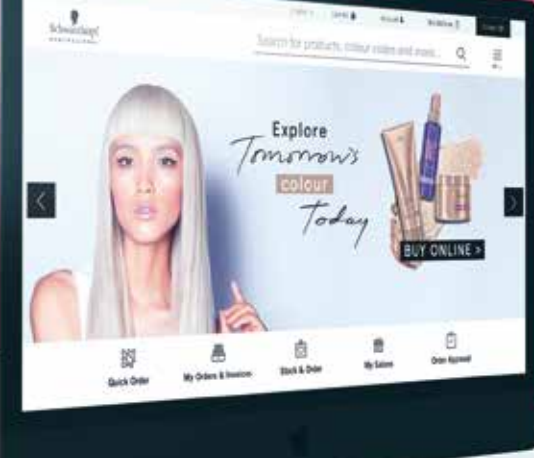

#### A SZAKMA ELS**Ő** B2B SHOPJA, AMELY OLYAN, MINT EGY ONLINE CSAPATTAG. ÉLYRE SZABOTT ÜZLETI MEGOLDÁSOKAT KÍNÁL...

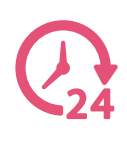

24/7 elérhető

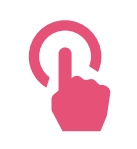

Gyors, intuitív és felhasználóbarát

**Contract of the Contract of Contract of the Contract of Contract of Contract of Contract of Contract of Contract of Contract of Contract of Contract of Contract of Contract of Contract of Contract of Contract of Contract** 

My Orders & Invoices

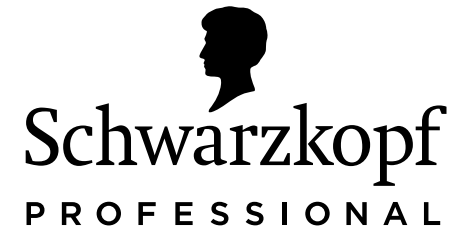

#### **OPTIMÁLIS**

készletgazdálkodást tesz lehetővé üzleted számára

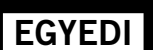

ügyfélkezelő rendszere segítségével teljes mértékben ellenőrizni tudod pénzügyeidet

#### NEKED

és csapatodnak a legújabb tudást nyújtja és üzleti támogatást biztosít

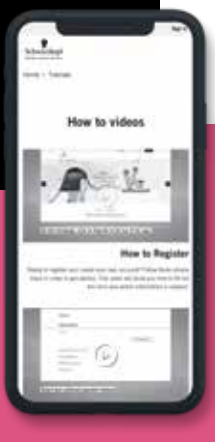

# FORRADALMASÍTSD ÜZLETEDET MOST

Hatékonyabb pénzügyek az optimalizált megrendelésekkel és a jobb készletgazdálkodással...

#### hogy jobb befektetési és üzleti döntéseket hozhass

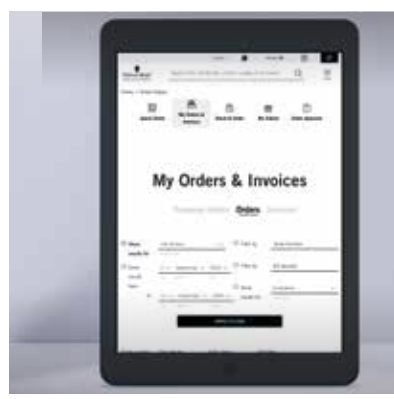

Az adminisztrációs feladatok automatizálása időt takarít meg és nyugalmat biztosít...

**FEMININE** 

 hogy vendégeidre és szakmádra koncentrálhass

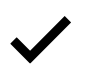

Magabiztosabb, elkötelezettebb és képzettebb csapat egy központi ePlatformon keresztül...

 hogy jobb szolgáltatásokat nyújthass a megfelel**ő** termékekkel

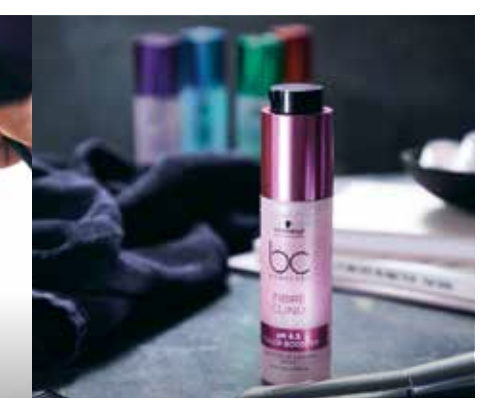

Napi 24 órában támogatunk téged és üzletedet. Fedezd fel a különböző funkciókat.

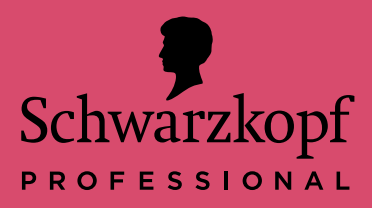

Gyorsrendelés IDH alapján

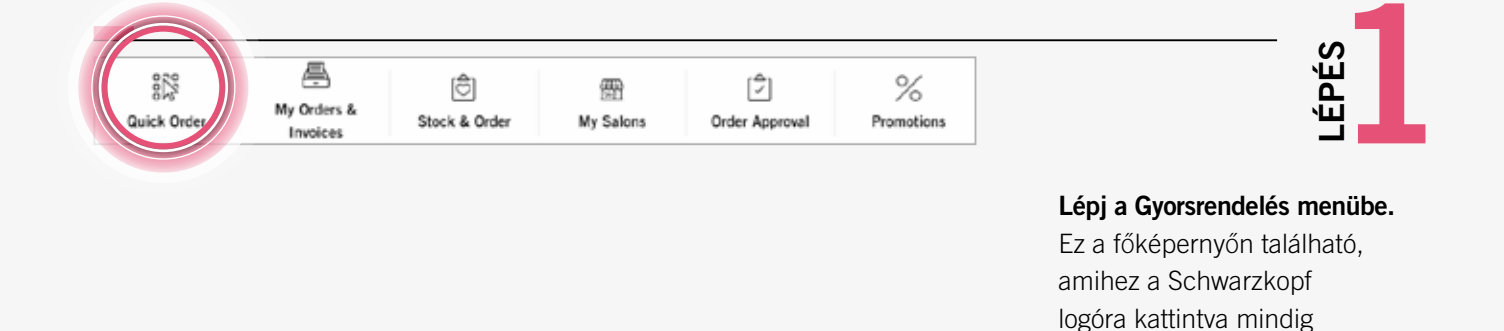

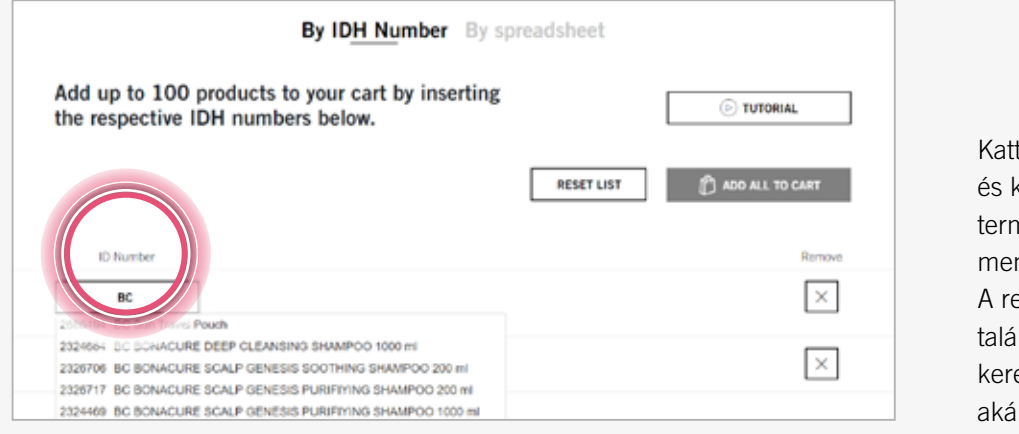

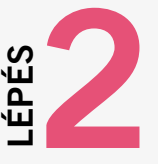

tints az "IDH alapján"-ra kezdd el begépelni a keresett néket, majd add meg a nnyiséget. endszer 3 karakter után lati javaslatokat dob fel, essünk akár cikkszám (IDH), ir terméknév alapján.

visszatérhetünk.

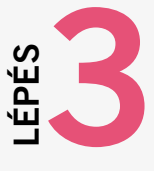

Add az összes terméket a kosárhoz.

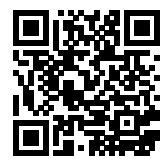

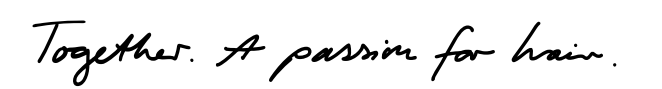

**Rooter Man** 

IDH No. 2324500

BC BONACURE DEEP CLEANSING SHAMPOO 1000 ml

BC BONACURE KERATIN SMOOTH PERFECT TREATMENT 750

**ID Number** 

**TRESSOR** 

2324500

IDH, EAN/GTIN or title

B2B Shopunk felkereséséhez olvasd be a QR-kódot. shop.schwarzkopf-professional.hu

Quantit

10

10

**BADD ALL TO C** 

**RESET LIST** 

 $\times$ 

 $\times$ 

 $\times$ 

Napi 24 órában támogatunk téged és üzletedet. Fedezd fel a különböző funkciókat.

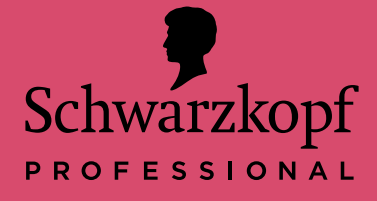

Gyorsrendelés Excellel

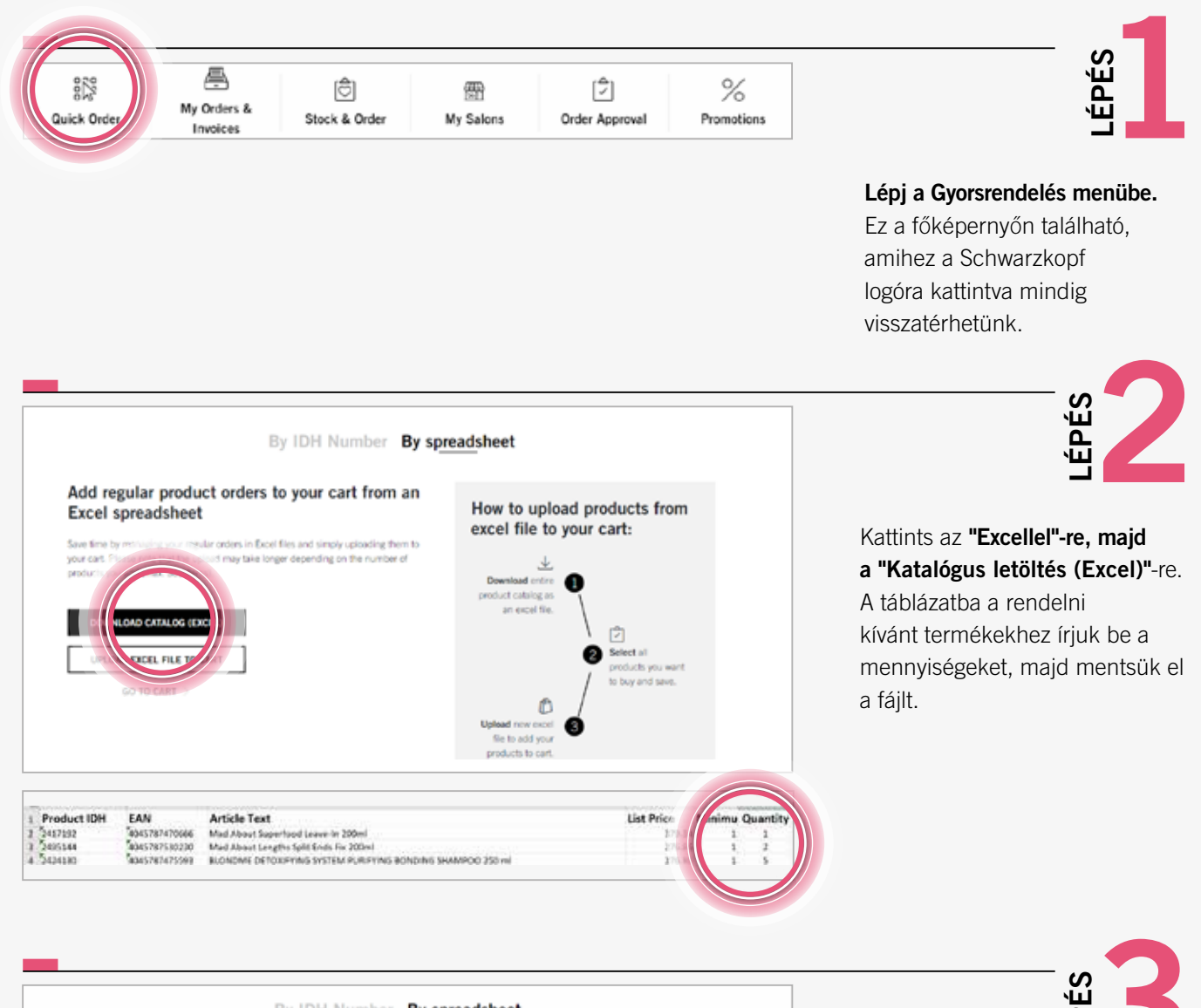

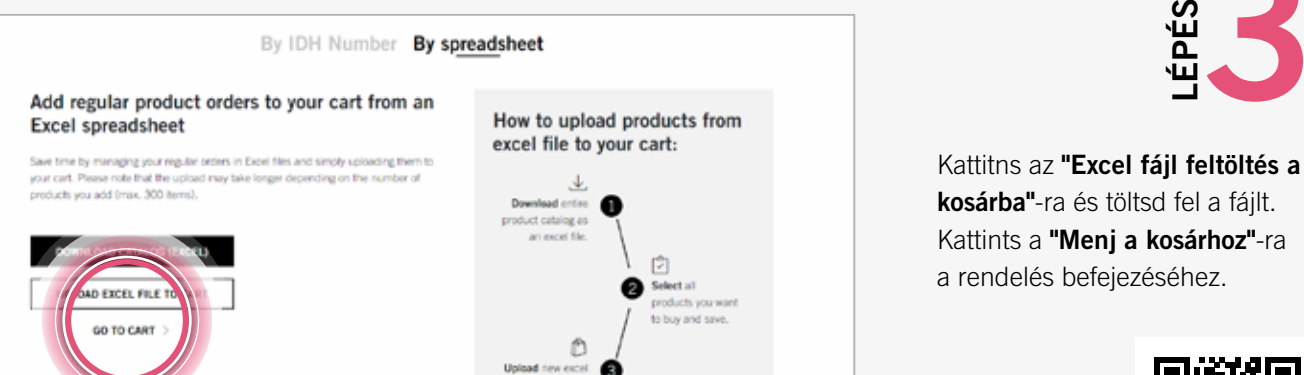

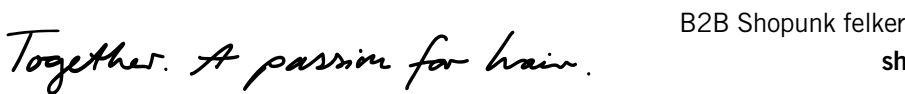

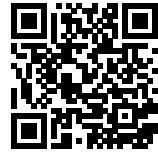

Napi 24 órában támogatunk téged és üzletedet. Fedezd fel a különböző funkciókat.

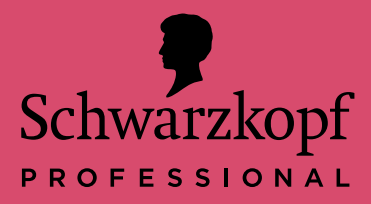

asplatek ainvarsuuring es vern asolatok Számlamásolatok és rendelések

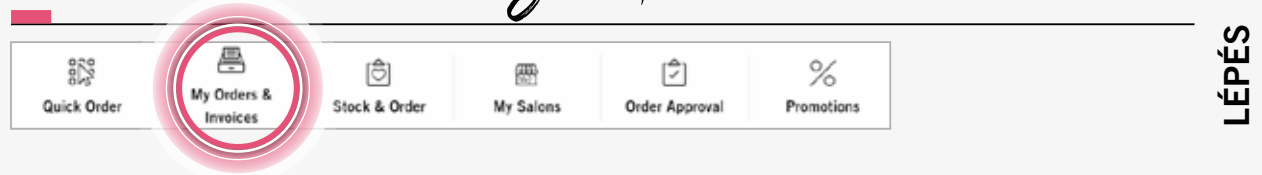

Nyisd meg a "Rendeléseim és számlamásolataim" menüt

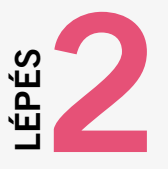

megter mitteense van de deutste de versiert de versiert van de versiert van de versiert van de versiert van de<br>"Megrendelések"-et, vagy a "Számlamásolatok"-at választva megnézheted a számlákat PDF formátumban, és megtekintheted a státuszukat is. A rendelések státuszának, az abban szereplő termékek megtekintéséhez válaszd a

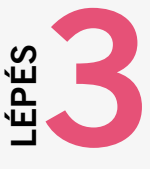

Kattints a "Számla megtekintése" gombra.

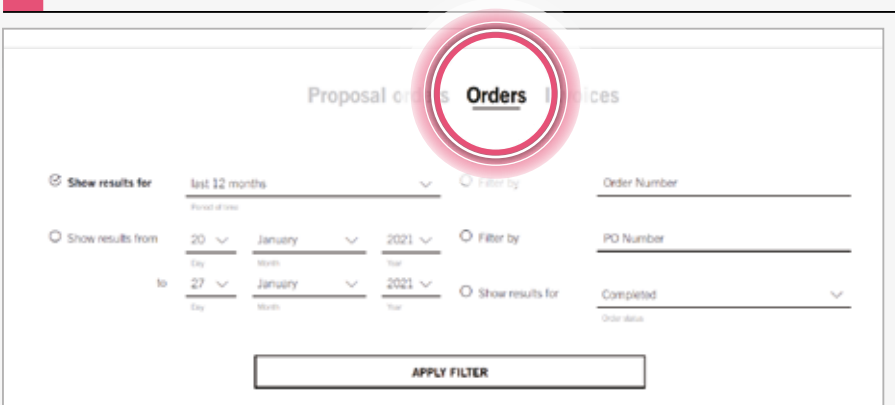

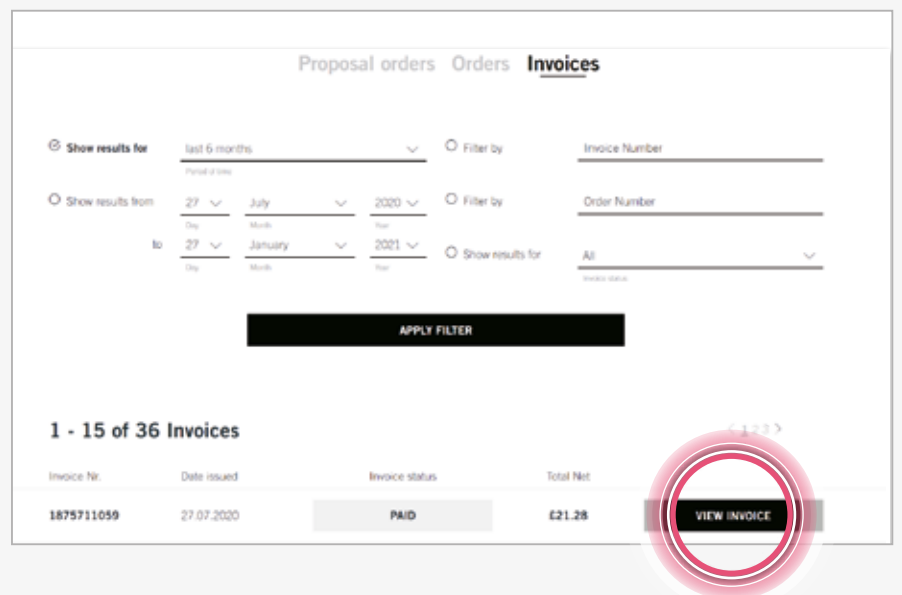

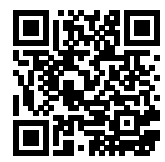

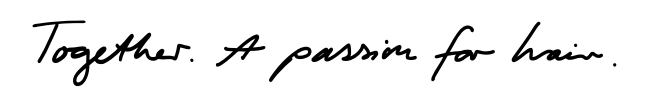

B2B Shopunk felkereséséhez olvasd be a QR-kódot. shop.sch.cz orvasa be a grv Rodot:<br>shop.schwarzkopf-professional.hu shop.comal.co.uk professional.com

Napi 24 órában támogatunk téged és üzletedet. Fedezd fel a különböző funkciókat.

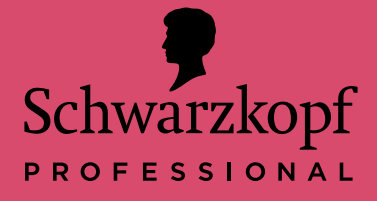

Készlet és rendelés

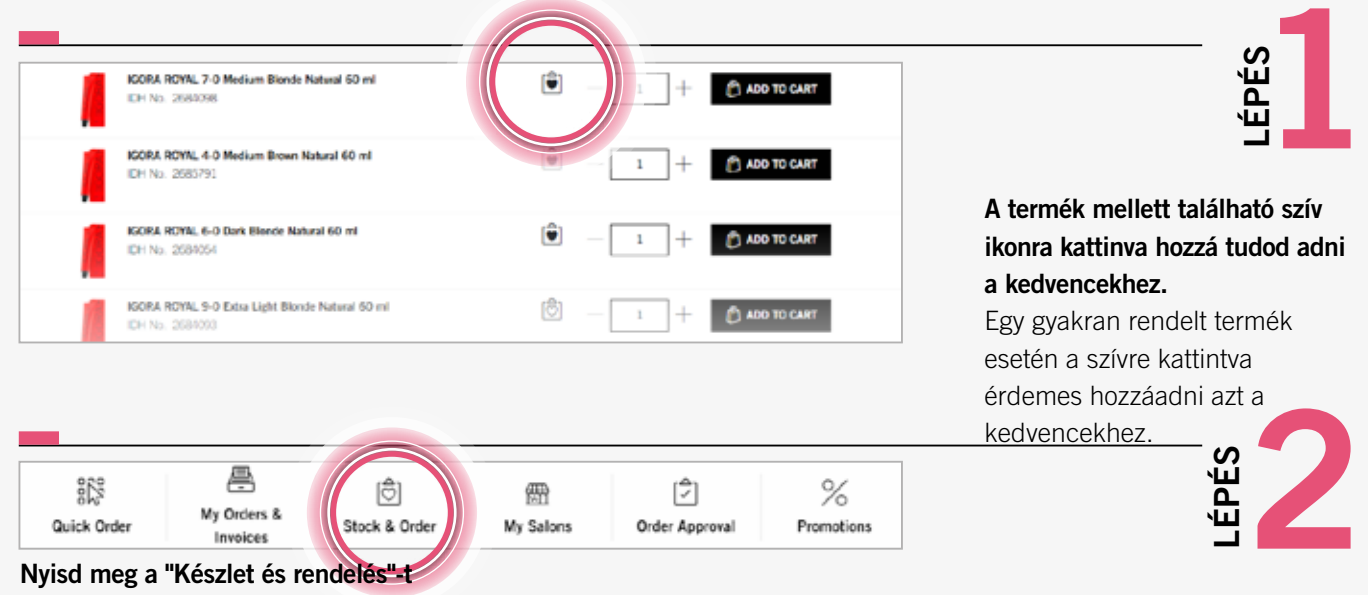

15

 $14$ 

 $22$ 

Ez a főképernyőn található, amihez a Schwarzkopf logóra kattintva mindig visszatérhetünk.

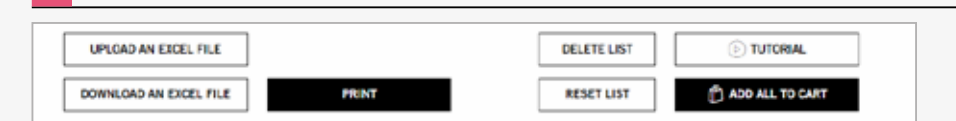

30

30

**RESET LIST** 

1. A"Tartani kívánt készlet (db)" oszlopba írd be a szalonban az adott termékből tartani kívánt mennyiséget (ez a jövőbeli rendelésekhez is ott marad).

**IR Baseline Naturals** 

ISORA ROYAL A.C. Medium Reserv Natural 60 ml

IGORA ROYAL 6-0 Dark Blonde Natural 60 m

IGORA ROYAL 7-0 Medium Blonde Natural 60

**Pendud Nam** 

DH No. 2685791

IDH No. 2683185

IDH No. 2684054

IDH No. 268/098

ALL BRANDS

GORA ROYAL S-O Light B

2. A "Készleten lév**ő**  mennyiség (db)" oszlopba mennyiséget a rendszer írd be az üzletben található készletet. 3. A hiányzó, rendelni kívánt automatikusan kiszámolja.

×

 $\times$ 

 $\times$ 

**DADO ALL TO CAR** 

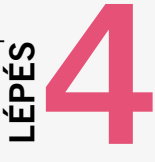

LÉPÉS

Kattints az "Összes hozzáadása a kosárhoz" gombra.

Ez a "Hiányzó mennyiség (db)" oszlopban lévő összes mennyiséget a kosárhoz adja.

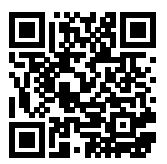

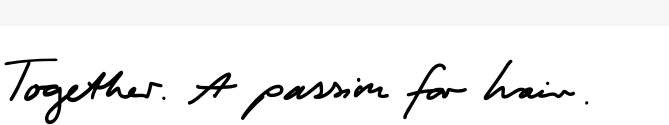

Napi 24 órában támogatunk téged és üzletedet. Fedezd fel a különböző funkciókat.

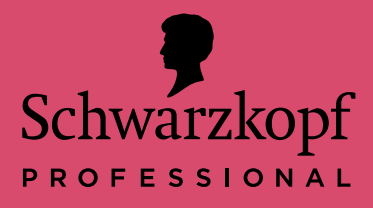

Szalonjaim & Rendelés jóváhagyása

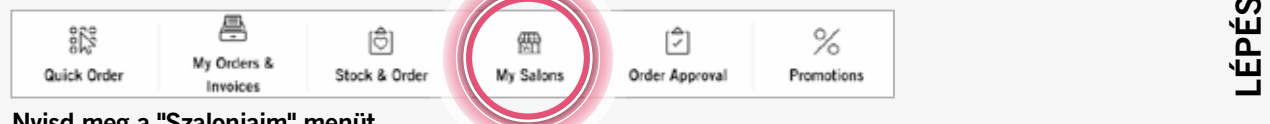

#### Nyisd meg a "Szalonjaim" menüt

A Jóváhagyók résznél válaszd ki alkalmazottaid közül azt, akit szeretnél, hogy rendeléseket hagyjon jóvá.

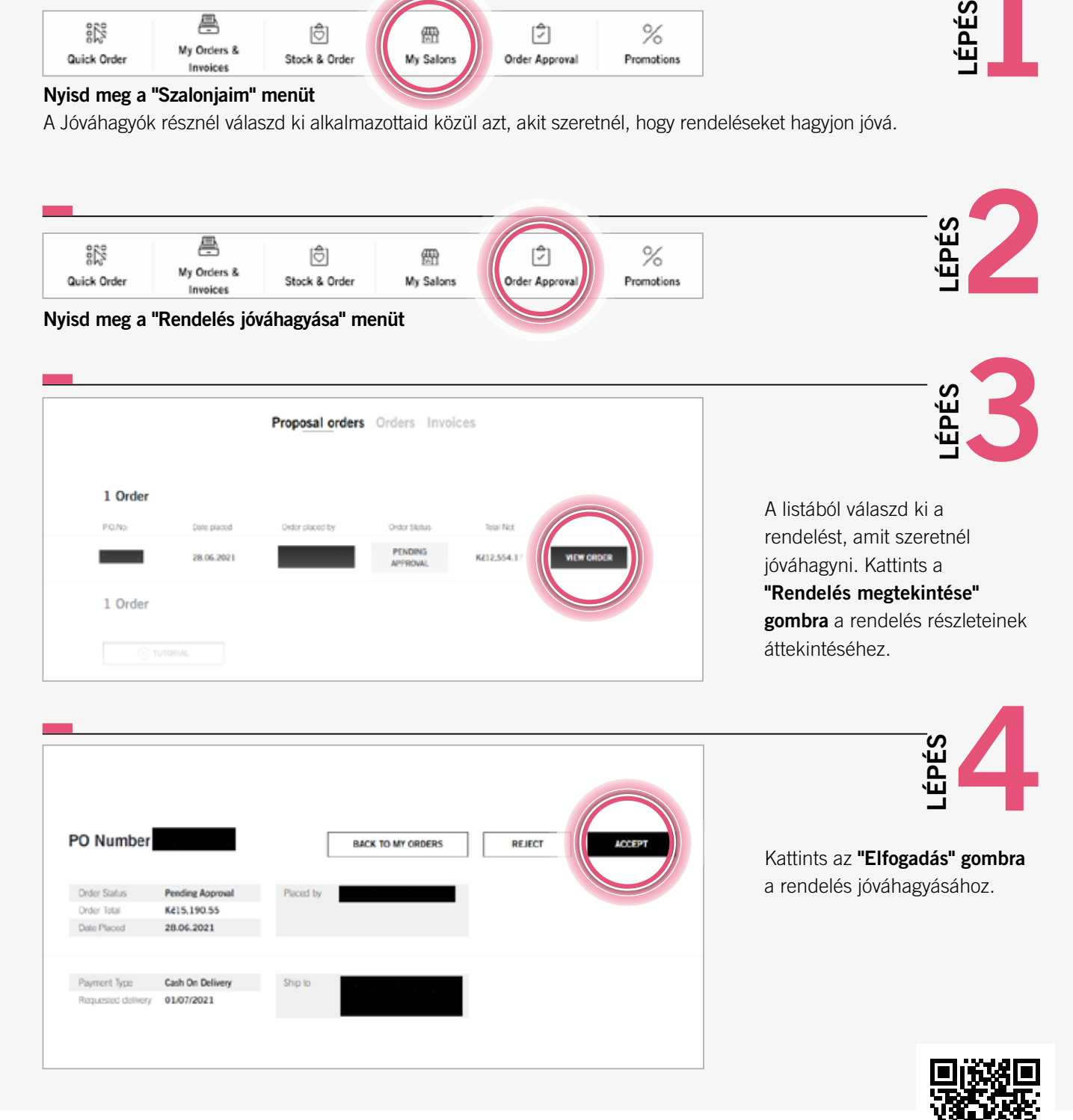

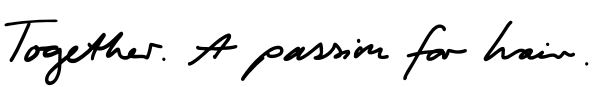

Napi 24 órában támogatunk téged és üzletedet. Fedezd fel a különböző funkciókat.

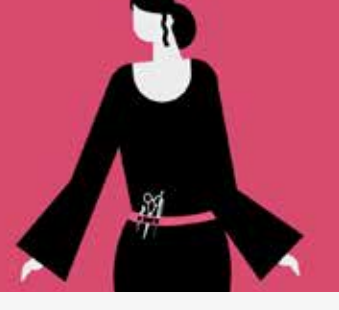

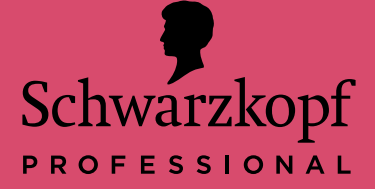

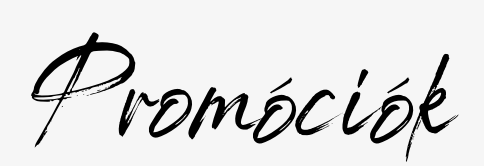

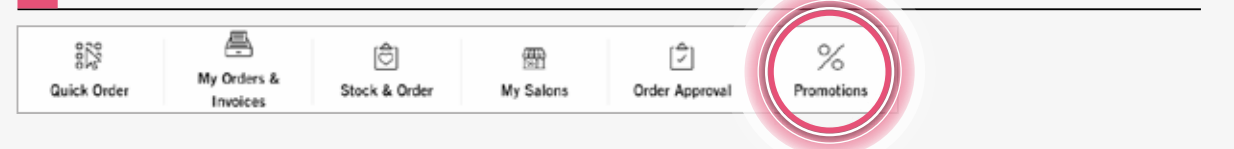

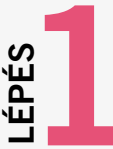

Lépj a "Promóciók" menübe.

Ez a főképernyőn található, amihez a Schwarzkopf logóra kattintva mindig visszatérhetünk.

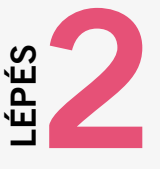

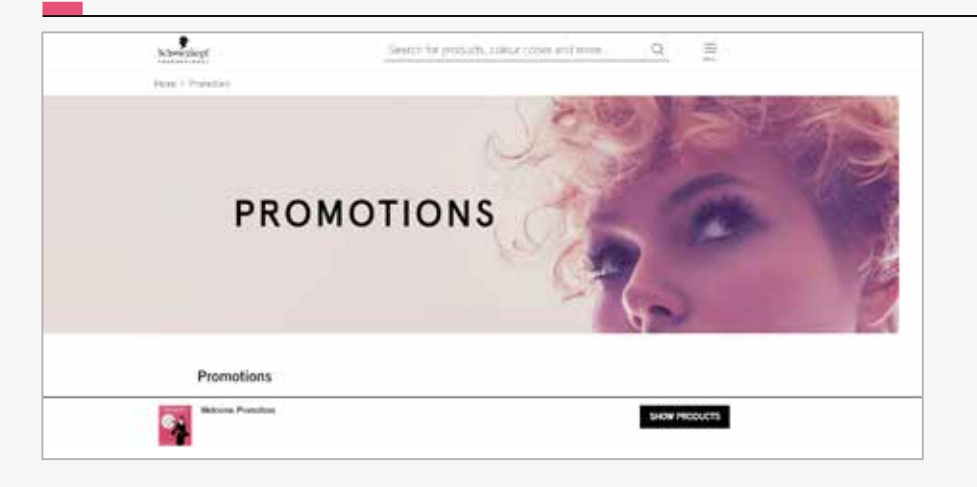

Search for products, colour codes and more.

Ů

 $\alpha$ 

0153852

 $\mathbf{i}$ 

E

Kattints a "Részletek" gombra a megtekinteni kívánt akció mellett. A promóció beállításaitól függően, a promóció leírását tartalmazó, vagy a promóciós termékeket tartalmazó oldal nyílik meg.

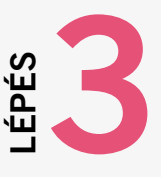

A promóció leírását követve add a megfelel**ő** termékeket a kosárhoz, hogy hozzájuthass a promóciós ajánlathoz.

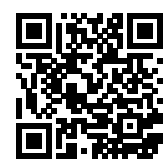

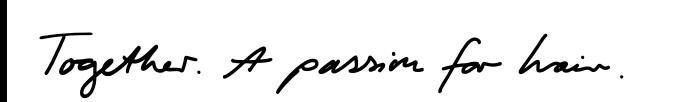

Igora Royal Boosters IGORA ROYAL 0-55 Gold Concortrate 60 ed

 $\begin{array}{c} \bullet \\ \bullet \\ \bullet \end{array}$ 

Products

Rena > Properti > Branti

Napi 24 órában támogatunk téged és üzletedet. Fedezd fel a különböző funkciókat.

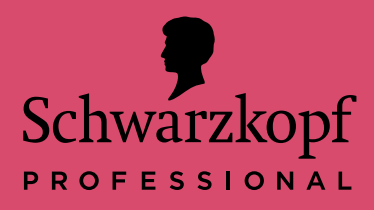

Részletes termékinformációk megtekintése

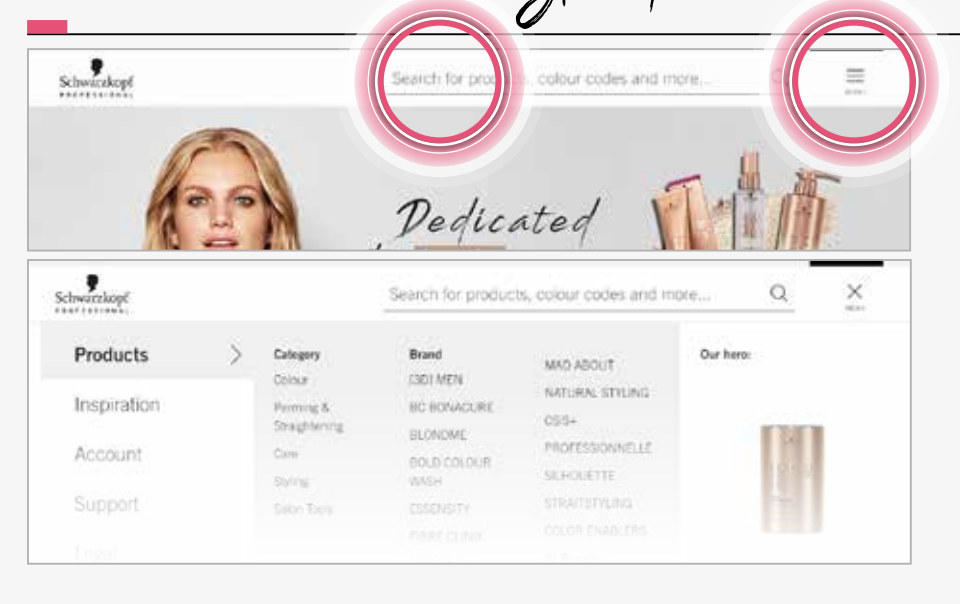

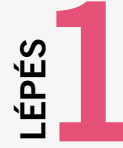

Többféle módon, a keres**ő**sáv és a sz**ű**r**ő**k vagy a "Termékek" menü és a sz**ű**r**ő**k kombinálásával könnyen megtalálhatjuk a keresett terméket.

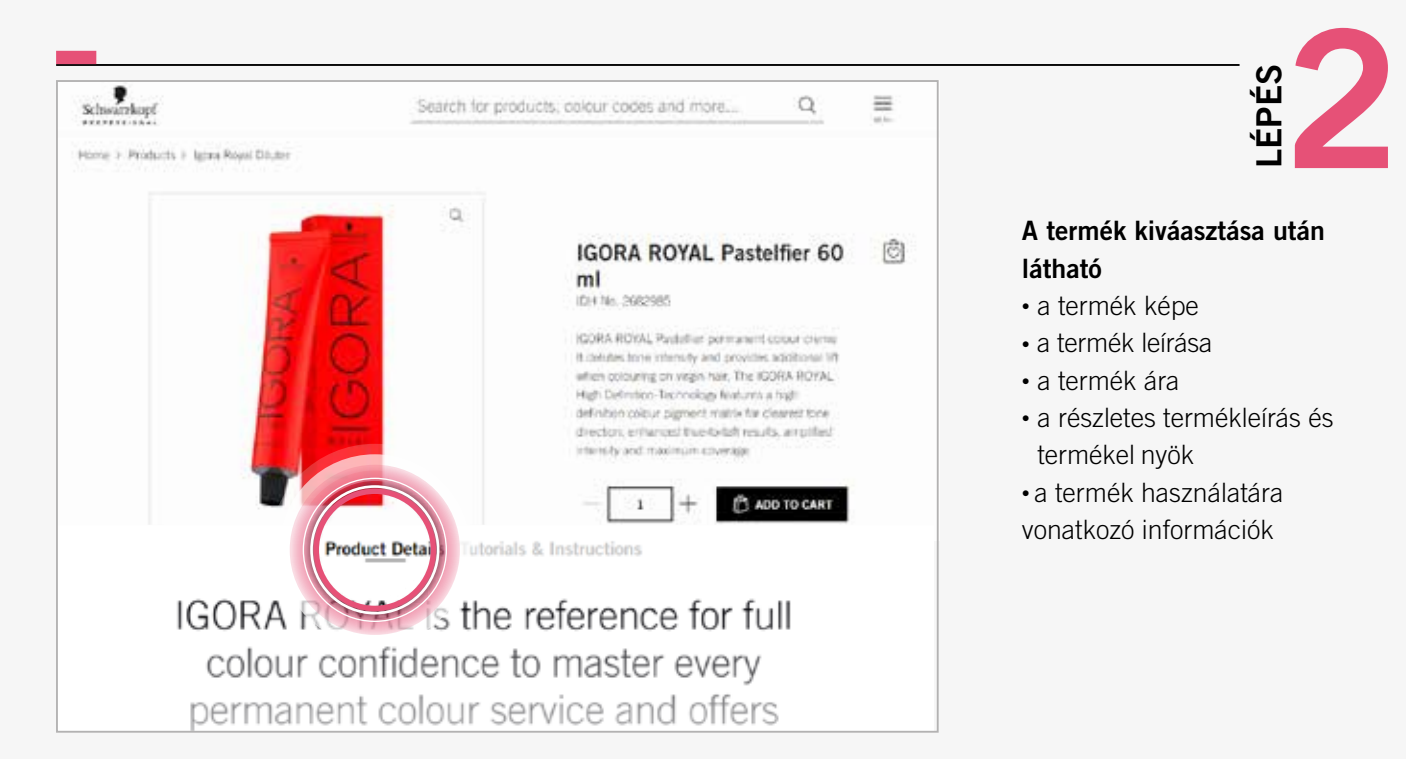

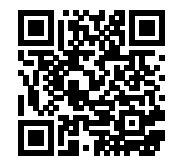

Together A passion for hair.

120 Mapi 24 órában támogatunk téged és üzletedet. Fedezd fel a különböző funkciókat. réged és üzletedet.<br>iókat.

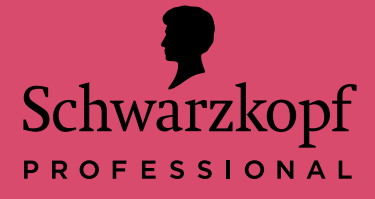

and exception and the second control of the second control of the second control of the second control of the s<br>And the second control of the second control of the second control of the second control of the second control c és eseti sin useves es eserv ssaunais s és eseti szá aperes es esert spannons Fizetés és eseti szállítási cím hozzáadása izetés és eset

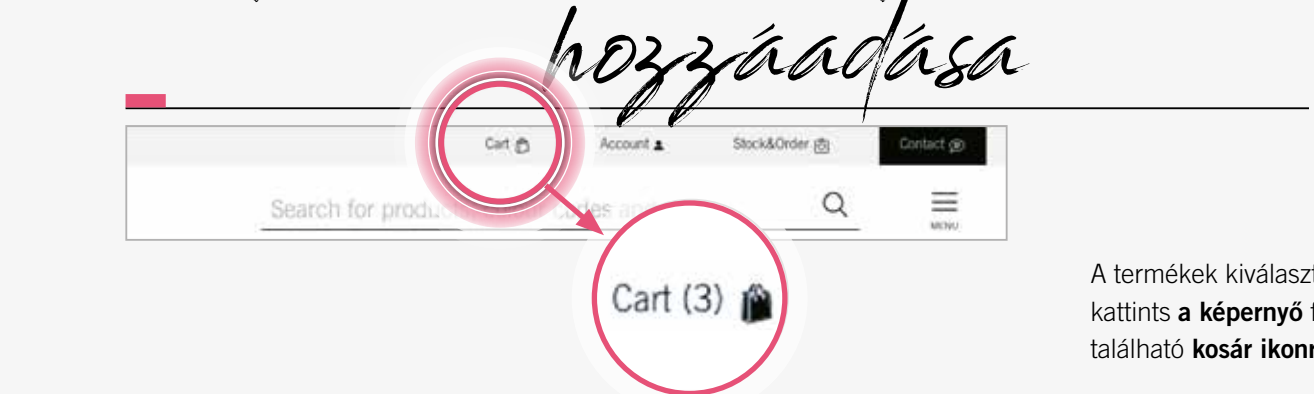

When you have finished  $\overline{\phantom{a}}$  is the contract of  $\overline{\phantom{a}}$ the top of the screen top of the screen top of the screen top of the screen top of the screen top of the screen see the cart symbol and When you have finished LÉPÉS

A termékek kiválasztása után kattints **a képernyő** felső részén katurus **a kepernyo** teiso teszen<br>található **kosár ikonra**.

**Use** 

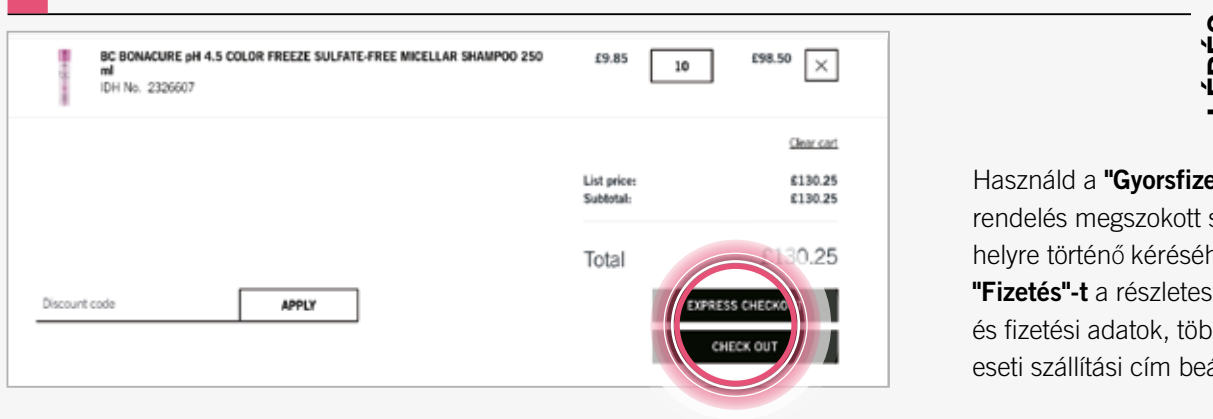

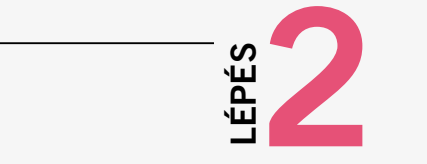

Használd a **"Gyorsfizetés"**-t a<br>wsedelés reasonalisti azállátój د<br>Andelés megszokott szállítási nelyre történő kéréséhez, vagy a rendelés megszokott szállítási '' Lotto 't a reserved seamas.<br>Ás fizetési adatok, többok között construction addition, toppen nozott, eseti szállítási cím beállításához. "Fizetés"-t a részletes szállítási és fizetési adatok, többek között,

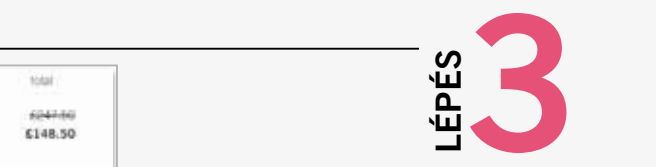

2. In the actual quantity place of  $\mathcal{L}$ teles belejezeseriez pipalu $\frac{1}{2}$ orse $\frac{1}{2}$ wildz viszt letowasasat jelze<br>négyzetet, majd kattints a E178.20<br> **1. In the state of Fundeles leadása"** gombra. A fizetés befejezéséhez pipáld w nzotos borojozooonoz pipala<br>ki az ÁSZF elolvasását jelző

place the amount of stock you that the amount of stock you the amount of stock you would like in the salon (this salon is will stay for future orders too

 $2.1$  In the actual quantity place  $p$ 

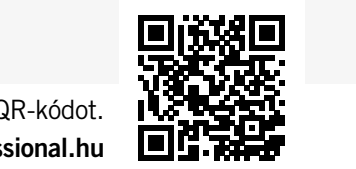

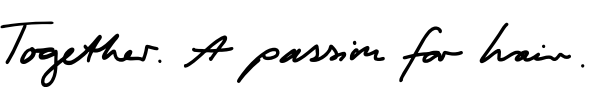

Product Nan

IDH No. 1998/28

IGORA ROYAL 4-46 Medium Brown Beige Chocalate 60 m

B2B Shopunk felkereséséhez olvasd be a QR-kódot. shop.schwarzkopf-professional.hu

To visit our Eshop scan the QR code: shop.schwarzkopf-professional.co.uk

if needed

1247.50

£148.50

£148.50

**Direct** 

List price: Total De

Subtotal: v.c.

Total Disvision **CONDIT** 

65.94

Guide

25

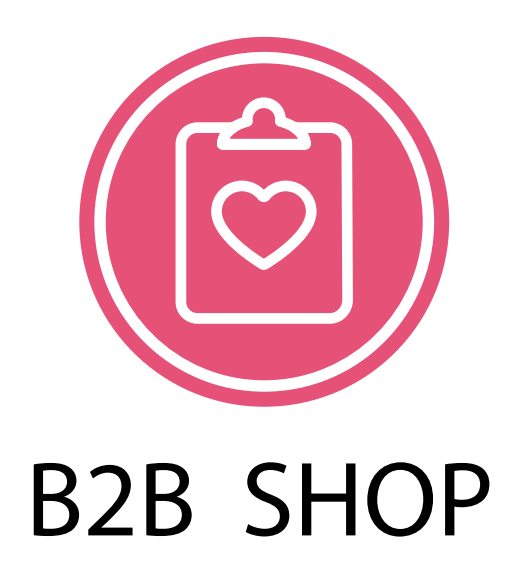

Légy részese ennek az izgalmas utazásnak, és ismerd meg új, online munkatársadat most!

 A Schwarzkopf Professional B2B Shop mindig rendelkezésedre áll, hogy segítségével forradalmasítsd üzletedet.

B2B Shopunk felkereséséhez telefonod kamerájával olvasd be a QR-kódot.

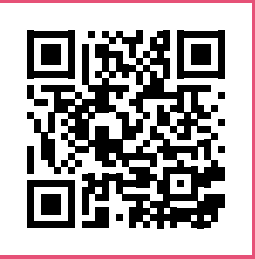

vagy gépeld be böngésződbe az alábbi címet: shop.schwarzkopf-professional.hu